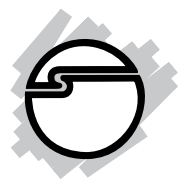

# **FireWire Dual-Port CardBus Quick Installation Guide**

## **Introducing the** *FireWire Dual-Port Cardbus*

The *FireWire Dual-Port CardBus* is designed to add FireWire (1394a) interface to notebook computers for easy connection to DV camcorders, hard disk drives, scanners, printers, and other FireWire devices.

#### **Features and Benefits**

- Compliant with IEEE 1394-1995, P1394a-2000 and OHCI 1.1 standards
- Supports serial bus data transfer rates of 100, 200 and 400 Mb/s
- Hot-swapping allows you to connect/detach devices without first turning your system off
- Supports both asynchronous and isochronous data transfer modes
- Works with a variety of 1394 devices including digital cameras, DV camcorders (Sharp, Sony, Panasonic, JVC, Cannon and other brands), portable hard disks, CD-RW/DVD-ROMs, printers and other audio/video devices

#### **System Requirements**

- Pentium III or equivalent notebook PC with an available CardBus Type II slot
- Windows® 7 (32-/64-bit) / Vista (32-/64-bit) / XP (32-/64-bit) / Server 2003 & 2008 (32-/64-bit) / 2000 / ME / 98SE

#### *Recommended system for Digital Video capturing/editing:*

- Pentium 4 or better notebook computer
- 512MB RAM and CD-ROM drive
- 5 GB of available hard disk space

#### **Package Contents**

- **•** *FireWire Dual-Port CardBus*
- *•* Quick installation guide

#### **Layout**

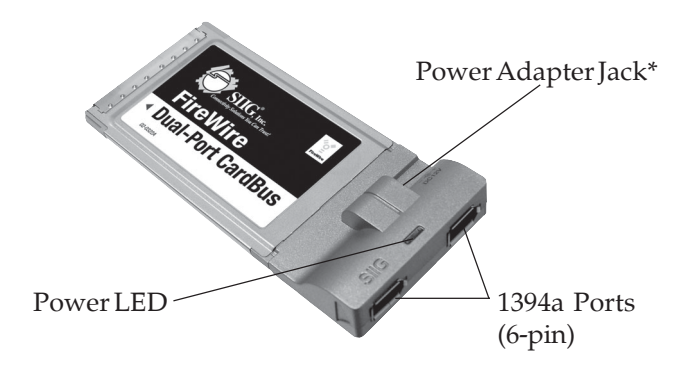

**Figure 1. Layout**

**\*Note**: The power adapter (not included) can be purchased on SIIG's online store. If your FireWire device does not come with it's own power supply, you will need to purchase this power adapter.

## **Hardware Installation**

General instructions for installing the card are provided below. Since the design of portable computers may vary, refer to your system's reference manual for further information, if needed.

- 1. Power off your notebook computer and any other connected peripheral devices.
- 2. Insert the PC Card into the CardBus Type II slot of your PC with its 68-pin connector facing the slot. Make sure it is inserted all the way in for a solid connection.
- 3. Power on your notebook PC.

## **Driver Installation**

This section will guide you through the installation of your *FireWire Dual-Port CardBus*.

### **Windows 7 / Vista / XP / Server 2003 & 2008 / 2000**

Windows 7, Vista , XP, Server 2003, 2008 and 2000 will automatically detect and install the correct driver for your *FireWire Dual-Port CardBus*. Restart Windows if prompted.

### **Windows ME**

- 1. At the **Add New Hardware Wizard**, choose **Automatic search for a better driver (Recommended)**, then click **Next**.
- 2. Click **Finish** then restart Windows to complete the installation.

#### **Windows 98SE**

- 1. At the **Add New Hardware Wizard**, click **Next**.
- 2. Choose **Search for the best driver for your device**, and click **Next**.
- 3. Uncheck all the boxes, click **Next, Next, Next**.

**Note**: If you are prompted to insert your Windows Installation disk, insert it and click **OK**.

4. Click **Finish,** then restart Windows to complete the driver installation.

#### **To Verify Driver Installation**

1. Check **Device Manager** to verify successful driver installation.

*Windows 7:* Right click **Computer**, click **Manage**. Click **Device Manager**.

*Windows Vista:* Right click **Computer**, click **Manage**, click **Continue**, then click **Device Manager**.

*Windows XP / Server 2003 & 2008 / 2000:* Right click **My Computer**, then click **Manage**. Click **Device Manager**.

*Windows ME / 98SE:* Right click **My Computer**, click **Properties**. Click **Device Manager** tab.

2. Double click **1394 Bus Controller** or **IEEE 1394 Bus host controllers** option. An **IEEE 1394 Host Controller** should be displayed.

## **Device Connection**

Many FireWire devices have built-in driver support with Windows. Please refer to the device's user manual for detailed installation information.

**Blank Page**

**Blank Page**

## **Technical Support and Warranty**

**QUESTIONS?** SIIG's **Online Support** has answers! Simply visit our web site at *www.siig.com* and click **Support**. Our online support database is updated daily with new drivers and solutions. Answers to your questions could be just a few clicks away. You can also submit questions online and a technical support analysts will promptly respond.

SIIG offers a lifetime manufacturer warranty with this product. Please see our web site for more warranty details. If you encounter any problems with this product, please follow the procedures below.

A) If it is within the store's return policy period, please return the product to the store where you purchased from.

B) If your purchase has passed the store's return policy period, please follow these steps to have the product repaired or replaced.

**Step 1:** Submit your RMA request.

Go to **www.siig.com**, click **Support**, then **RMA** to submit a request to SIIG RMA. Your RMA request will be processed, if the product is determined to be defective, an RMA number will be issued.

**Step 2:** After obtaining an RMA number, ship the product.

- Properly pack the product for shipping. All software, cable(s) and any other accessories that came with the original package must be included.
- Clearly write your RMA number on the top of the returned package. SIIG will refuse to accept any shipping package, and will not be responsible for a product returned without an RMA number posted on the outside of the shipping carton.
- You are responsible for the cost of shipping. Ship the product to the following address:

```
SIIG, Inc.
6078 Stewart Avenue
Fremont, CA 94538-3152, USA
RMA #:
```
• SIIG will ship the repaired or replaced product via Ground in the U.S. and International Economy outside of the U.S. at no cost to the customer.

#### **About SIIG, Inc.**

Founded in 1985, SIIG, Inc. is a leading manufacturer of IT connectivity solutions (including Serial ATA and Ultra ATA Controllers, FireWire, USB, and legacy I/O adapters) that bridge the connection between Desktop/ Notebook systems and external peripherals. SIIG continues to grow by adding A/V and Digital Signage connectivity solutions to our extensive portfolio. All centered around the distribution and switching of A/V signals over CAT5/6, these products include matrix switches, distribution amplifiers, extenders, converters, splitters, cabling, and more.

SIIG is the premier one-stop source of upgrades and is committed to providing high quality products while keeping economical and competitive prices. High-quality control standards are evident by one of the lowest defective return rates in the industry. Our products offer comprehensive user manuals, user-friendly features, and most products are backed by a lifetime warranty.

SIIG products can be found in many computer retail stores, mail order catalogs, and e-commerce sites in the Americas, as well as through major distributors, system integrators, and VARs.

#### **PRODUCT NAME**

FireWire Dual-Port CardBus

FCC RULES: TESTED TO COMPLY WITH FCC PART 15, CLASS B OPERATING ENVIRONMENT: FOR HOME OR OFFICE USE

#### **FCC COMPLIANCE STATEMENT:**

This device complies with part 15 of the FCC Rules. Operation is subject to the following two conditions: (1) This device may not cause harmful interference, and (2) this device must accept any interference received, including interference that may cause undesired operation.

THE PARTY RESPONSIBLE FOR PRODUCT COMPLIANCE

SIIG, Inc. 6078 Stewart Avenue Fremont, CA 94538-3152, USA Phone: 510-657-8688

FireWire Dual-Port CardBus is a trademark of SIIG, Inc. SIIG and the SIIG logo are registered trademarks of SIIG, Inc. Microsoft and Windows are registered trademarks of Microsoft Corporation. All other names used in this publication are for identification only and may be trademarks of their respective owners.

April, 2010 Copyright © 2010 by SIIG, Inc. All rights reserved.